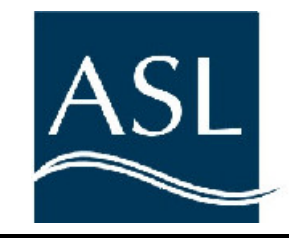

# Water Column Profiler™

# Operators Manual for the contract of the contract of  $\mathcal{L}$ Model WCP Venus Version

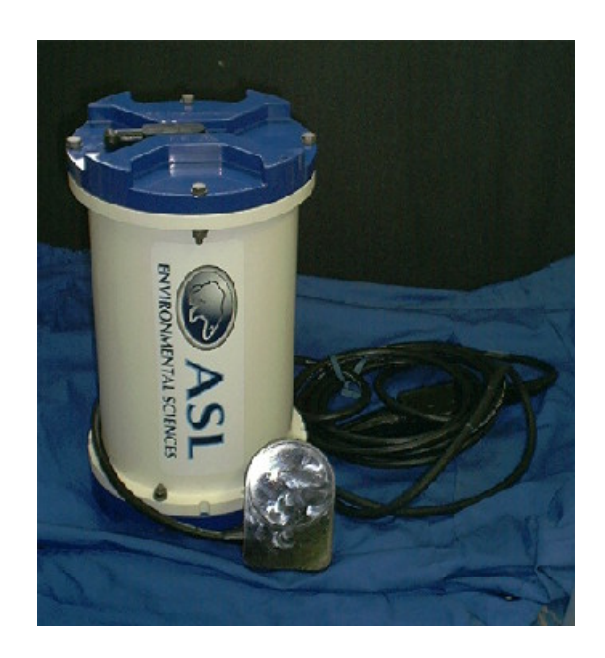

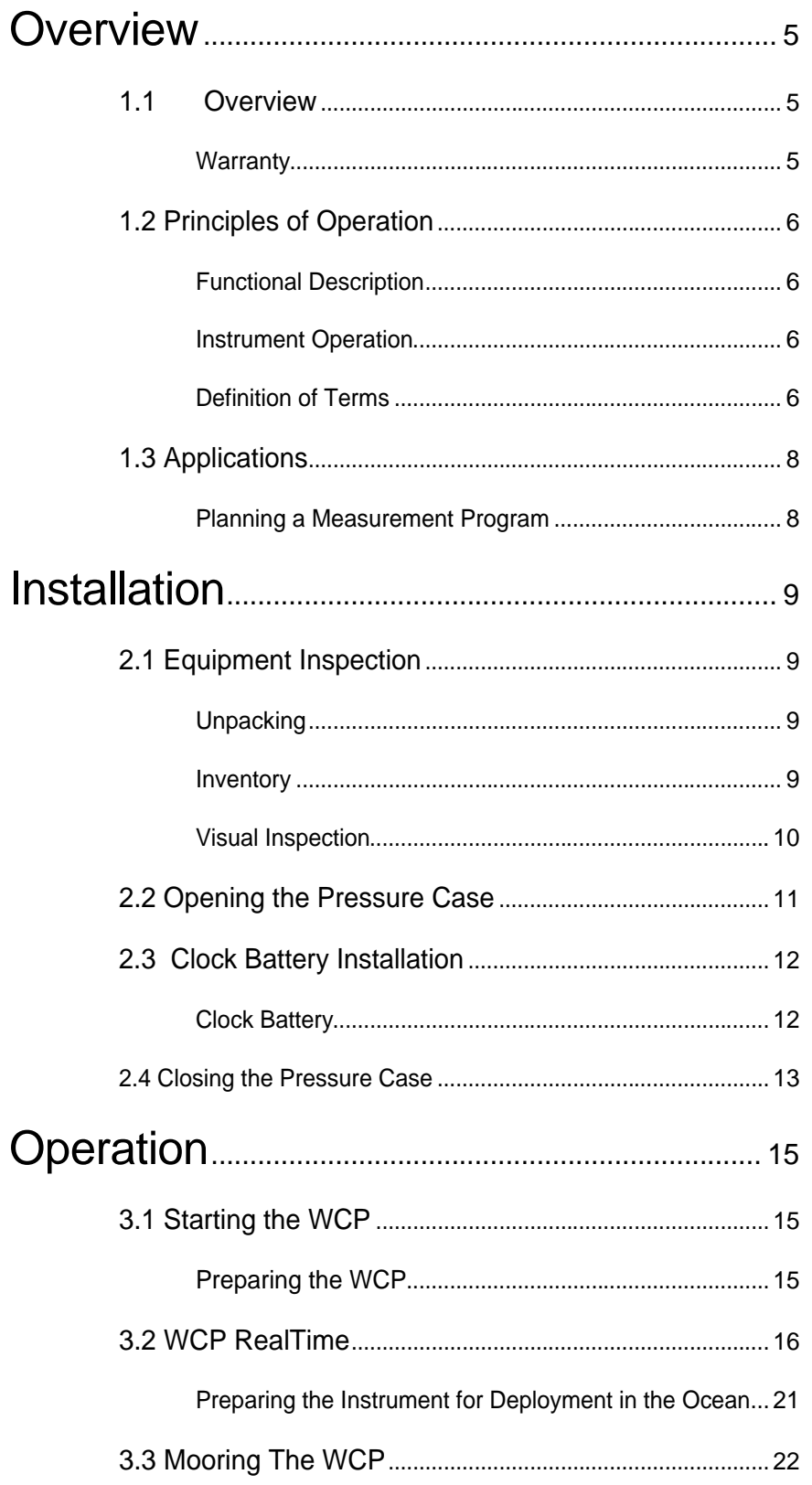

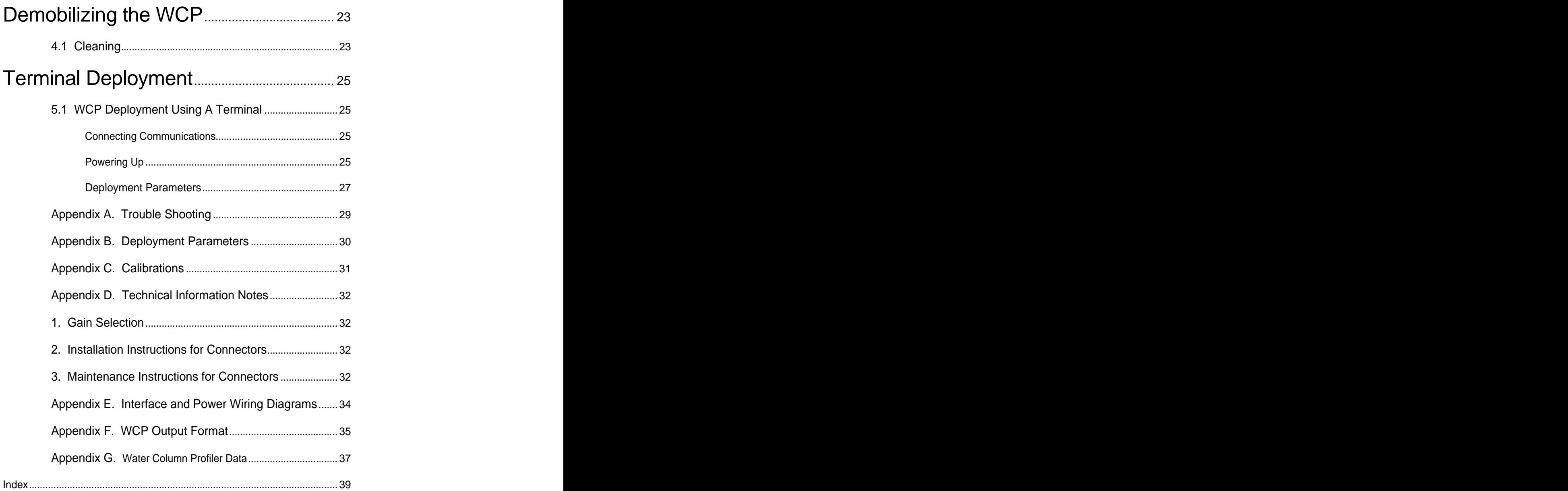

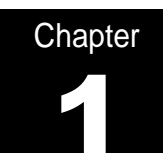

## Overview

## 1.1 Overview

Thank you for purchasing a "Water Column Profiler" from ASL Environmental Sciences. This instrument has been thoroughly tested at the factory prior to shipment. The sensors have been individually calibrated (see Calibration Sheets in Appendix E and the calibration coefficients provided on the supplied "Coefficients File Disk").

The purpose of this manual is to provide the user with the technical information required to successfully operate the ASL Water Column Profiler, Model WCP. To help you get started on using the ASL WCP, the manual provides a concise step-by-step approach to each required task.

This manual is designed for use in conjunction with the WcpRealTime Users Guide. For further details on a given topic please consult the WcpRealTime manual or the "Help" section of the WcpRealTime program.

### Warranty

ASL Environmental Sciences Inc. (ASL) warrants all new products of its manufacture to be free from defects in material and workmanship under normal usage for a period of one year. This warranty is solely for the benefit of the original buyer. ASL will replace or repair free of charge, F.O.B. at its factory in Sidney, BC, Canada, any part or parts returned within one year of original delivery, which ASL's examination shall show to have failed under normal use and service. This warranty does not apply to any defects or improper functioning caused by negligence, misuse, tampering, accidents, improper installation, or work performed by unauthorized personnel.

This warranty is the only warranty given for the sale of ASL products. No warranties implied in law, including but not limited to the implied warranties of merchantability and fitness for a particular purpose, shall apply. In no event will ASL be liable for any direct, indirect, consequential or incidental damages resulting from the purchase or use of ASL products, or resulting from any delays or failure of performance of ASL under agreement, or resulting from any services furnished by ASL. Equipment not manufactured by ASL is supported only to the extent of the original manufacturer's warranty.

This warranty may not be modified, amended, or otherwise changed except in writing as properly executed by an officer of ASL. All software programs and documentation are copyright by ASL Environmental Sciences Inc. Materials may not be reproduced or disseminated without the prior written consent of ASL.

## 1.2 Principles of Operation

## Functional Description

The Water Column Profiler Model 1 (or WCP) is a cable tethered instrument designed to measure and record the Water Column moving through its field of view from the seabed during long unattended deployments. The Water Column Profiling Sonar can be deployed as much as 150 m beneath the surface, looking upward<sup>1</sup> or from the surface looking downward. It transmits an acoustic pulse of programmable duration, and then listens for the echo from targets in the water column. It returns a value of the acoustic intensity for every  $8<sup>th</sup>$  of a meter every  $8<sup>th</sup>$  of a meter

The Water Column Profiler also contains sensors for measuring:

- Beam tilt from vertical on two axes
- Real time clock

The tilt data allows the calculation of zenith distance from echo range, if the drag forces, exerted by local ocean currents, affects the WCP orientation.

The WCP starts immediately as soon as power is applied. Data is transmitted from the WCP through a RS422 link and can be viewed using the WcpRealtime software supplied with the unit.

## Instrument Operation **Instrument** Operation

At one-second intervals, the internal echo sounder is turned on, a travel-time counter is started, and a sound pulse is transmitted for the length of time chosen via the PING LENGTH parameter. When the pulse transmission is complete, the WCP digitizes the returned acoustic signal strength at a sample frequency of 23.33kHz. The samples are stored in a ping buffer as data collection continues until the MAXIMUM RANGE is reached. Note that although MAXIMUM RANGE is entered in meters, WCP converts this to delay time using a sound speed of 1460 m s-1 (see ASL's application note IPS-AN2 for more details). On completion of data acquisition for a ping the WCP moves through the ping buffer and averages the number of samples required to give one echo intensity for every  $1/8<sup>th</sup>$  meter. The WCP then waits for the next ping interval, checking the serial port for commands. In the data record, each Burst record is preceded by a header that includes the current date/time, and battery voltages and a record of readings from the auxiliary sensors (i.e. tilt), if present.

### Definition of Terms

The following Image shows the standard settings for this particular Water Column Profiler. There are only three user definable fields that can be changed: **Ping Length, Max Range** 

 <sup>1</sup> Extended range operation of the WCP, to 200 m or more, can be achieved. Consult ASL Environmental Sciences Inc. for more information.

and **Gain**. Both of these parameters can be accessed using a terminal program. See section 5.1 for instructions on the terminal screen.

WCP :-> u ror : / /<br>IBrsRs |PngLn |LkOut |MxDth |BrsIn |spare |BrstL | Map | BinS |spare |spar<br>| 001 | 075 | 000 | 200 | 015 | 001 |00005 | 004 | 016 | 150 | 050<br>| 00 | | CP :->

**BURST RESOLUTION:** (BrsRs - 001) Time interval for the BURST INTERVAL in seconds. For this instrument this value is always 1.

**PING LENGTH:** ((PngLn) User selectable) Length of the transmitted acoustic pulse in microseconds. This number is stored as the ping length divided by 4. For example, if the ping length is 300 microseconds then the number stored here will be 300/4 or 75.

**LOCKOUT:** (LkOut - 0) Blanking distance after the pulse is transmitted to when the sounder starts to listen for returns. For this instrument the value is always 0.

**MAXIMUM RANGE:** ((MxDth) User selectable from 2 to 200 metres) Distance to which the sounder listens for returns. This is a rough estimate and will be rounded down to the nearest bin based on the bin size. i.e. bin size is equivalent to  $1/8<sup>th</sup>$  m, maximum range value of 30 would actually terminate at 29 7/8 m.

**BURST INTERVAL:** . (BrsIn -015 ) This value is not used for this instrument.

**SPARE:** Not used.

**BURST LENGTH:** (BrstL) This value is not used for this instrument.

**MAP:** This shows the gain value used:

bit 0: unused bit 1: unused bit 2: always 1 bit 3: unused bit 4 - 5: gain used  $(00 = Gain 1, 01 = Gain 2, 10 = Gain 3, 11 = Gain 4)$ bit 6 - 7: unused

**BIN SIZE:** (BinS – 016) the number of samples per bin.

**SPARE:** Not used in this instrument

**Spar** – Not used in this instrument

## 1.3 Applications

### Planning a Measurement Program

The planning of a successful WCP deployment requires careful consideration of expected environmental conditions. The length of deployment, expected mooring motion and the design of the mooring must all be taken into account. After consideration of these factors, a decision concerning the depth of deployment and the necessary gain can be made.

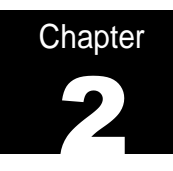

## Installation

## 2.1 Equipment Inspection

## Unpacking

When unpacking, use care to prevent physical damage to the transducer face and connectors. When handling any electronics modules, it is a good practice to follow proper electrostatic discharge (ESD) prevention measures.

### Inventory and the state of the state of the state of the state of the state of the state of the state of the state of the state of the state of the state of the state of the state of the state of the state of the state of

The WCP should come with the following items:

- 1) WCP complete with: Pressure case and Cable and Dummy Plugs
- en andere en de staan de staan de staan de staan de staan de staan de staan de staan de staan de staan de staa<br>De staan de staan de staan de staan de staan de staan de staan de staan de staan de staan de staan de staan de 2) WcpRealTime software envelope containing;
	- Software CD
	- Installation Instructions
	- Instruments Calibration Coefficient File
- 3) Interface Cable. (Cable is not terminated)
- 4) Warranty Card.
- 5) Spares Kit Containing:
	- 2 O-rings # 2-260
	- 1 10mm Wrench
	- Desiccant Pack
	- Tilt coefficient disk
- 6) WCP Operators Manual, WcpRealTime Software Manual,
- 7) External Acoustic Transducer and Cable

### Visual Inspection

To operate the ASL Water Column Profiler, the user needs to locate the following components on the exterior of the pressure case housing:

- 1) Acoustic transducer and Cable
- 2) Electrical bulkhead connectors and dummy plugs

Operation of the WCP also requires:

- 3) Surface communication cable
- 4) WcpRealTime software package Installed on a Windows PC Computer

Note: An RS-422 converter is also required. This is not supplied with the instrument.

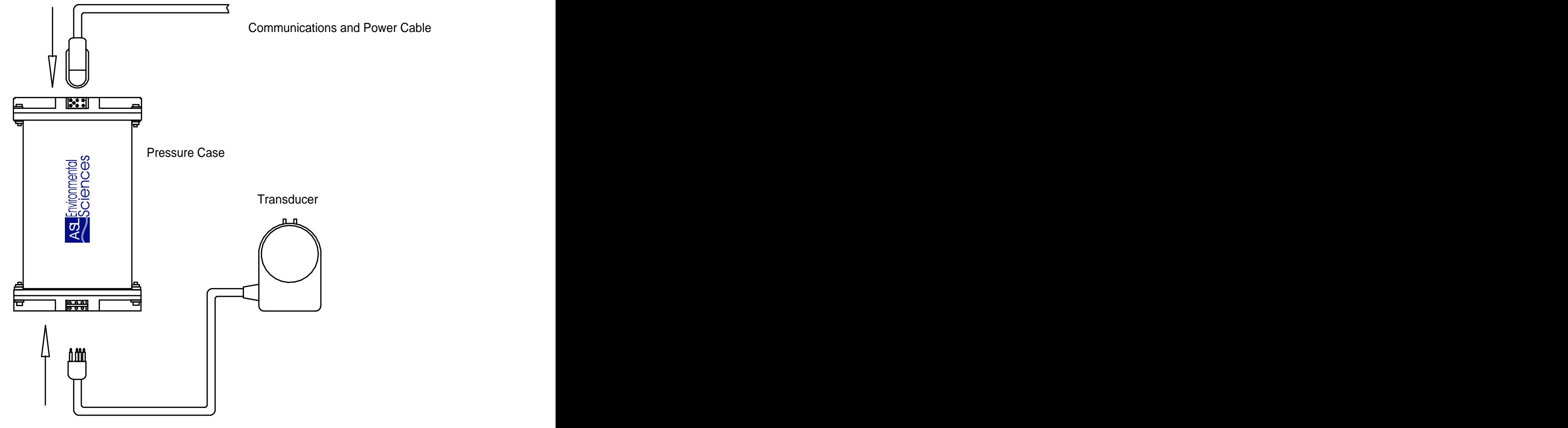

Figure 2.

## 2.2 Opening the Pressure Case

#### **Cables**

With the WCP pressure case standing vertical on a level surface, unplug both the transducer and communications cables from the pressure case in the following manner:

- Release the retaining strap by pulling it above the connector
- Grasp the cable close to the end cap. Your thumb should rest against the edge of the end cap. Do not try to fit your hand under the cable as it passes over the end cap. Upward force such as this could damage the bulkhead connector
- Pull the cable straight out away from the end cap with a gentle rocking motion. Again do not apply upward force.
- Place a dummy plug on to the exposed bulkhead connector.

#### **End cap**

Start first with the end cap, which contains the Power and Communication Bulkhead connector (Male Bulkhead Connector). The following instructions describe the end cap removal process:

- Loosen off the 4 bolts which hold the end cap to the pressure case
- Carefully pull the end cap away from the pressure case to gain access to the headers on the power module in the top of the pressure case.
- Remove the connectors from the appropriate headers on the board. See drawing below

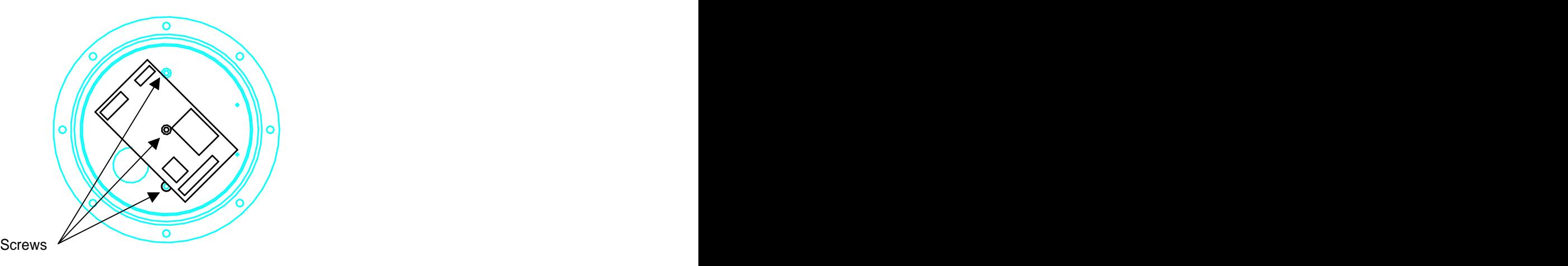

To gain access to the electronics the WCP top plate must be removed. This is accomplished by removing the three parallel screws located on top of the plate (see Diagram). To remove the plate, place a finger in the large hole of the plate and move the plate to a slight angle, then slowly slide the plate from the pressure case. **(Note: Do not apply too much of an angle as the tilt sensor is located directly under the plate)** There is a spring plunger attached to one side of the plate, which stops mooring and shipping vibration. This is the reason it is easier to remove the plate at an angle. Note: there are a number of wires, which enter the chassis through this large hole. Make sure these wires are not disturbed during this process.

To gain more access to the electronics remove the bottom end cap. This is accomplished in the same manner as described above. Remove the screws and the pressure case can now be slid up over the WCP Chassis.

## 2.3 Clock Battery Installation

### **Clock Battery Clock Battery**

The WCP also has a small button style battery (3 volt type CR1220) located in a clip on the middle right-hand side of the Digital Board. (See Figure 5)

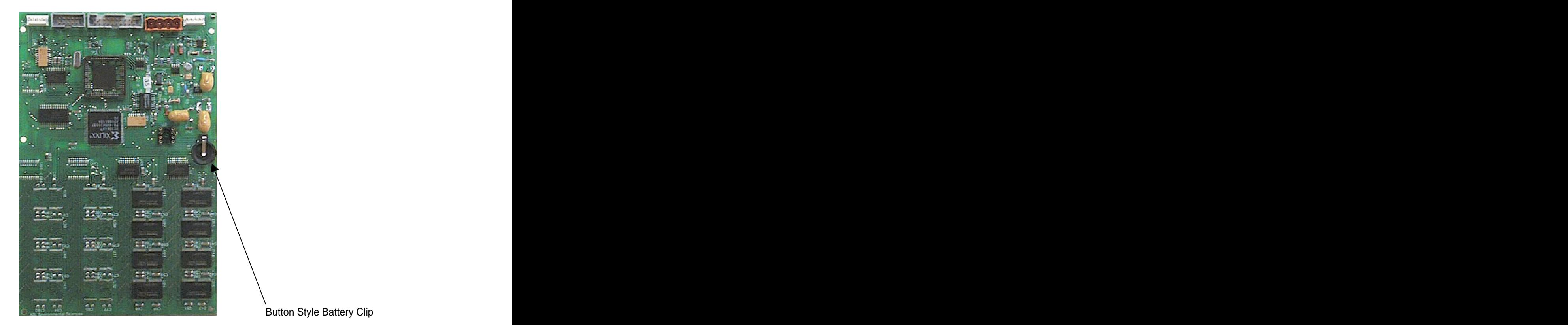

Figure 5. (Digital Board)

This provides battery back up for the real time clock only when the main battery pack is disconnected. The battery should be checked periodically and replaced when its voltage has dropped below 2.2 volts.

## 2.4 Closing the Pressure Case

**Caution: Do not over tighten the bolts that hold the end cap to the pressure case. If tightened to far, you can crack or damage the plastic housing. On the other hand if the bolts are not tightened enough the pressure case could flood. Tighten the pressure case bolts to the recommended torque value shown below:**

#### **Note: the recommended torque value for the end cap 6-mm bolts is 5.6 Newton meter (50 pound-inches)**

The following describes the correct procedure for replacing the end caps for deployment:

- Stand the pressure case on one end
- Inspect, clean and lubricate the O-ring housing (See O-ring Inspection and replacement) Apply a thin coat of silicone lube to the O-ring. (Use Dow corning #111 Lube). Do not use too much O-ring sealant. Using too much sealant could cause the case to leak.
- Lower the end cap onto the housing, aligning the mating holes on the end cap with that of the pressure housing. Try to apply equal pressure to all parts of the o-ring. **Make sure the face o-ring remains in the retaining grove and that no wires are pinched between the transducer housing and the end cap. Pinched wires could cause possible flooding.**
- Examine the end cap assembly nuts for corrosion and replaced if needed. Install all four sets of hardware until they are finger tight.
- Tighten the bolts in a "cross" (Star) pattern until the split washer flattens out. Then tighten each bolt ¼ turn in the same star pattern to compress the O-ring evenly. **Caution: apply equal pressure to the O-rings. If one is tightened more than the others the O-ring may become pinched and a damaged O-ring may flood the case.**
- Finally, using a torque wrench tighten the bolts to the required 5.6 Newton-meters (50 pound  $-$ Inches)

#### **O-ring Replacement and Inspection**

A successfully sealed pressure case and deployment will depend on the quality of the Orings and following the correct installation procedure.

Note: It is recommended with each new deployment to use a new set of O-rings

O-ring inspection instructions follow:

- Perform a visual inspection on all O-rings. Each ring should be free of foreign matter, scratches nicks and abrasions. Run your fingers around the entire circumference of the o-ring. If any defects are visible replace the o-ring immediately
- Clean and inspect the o-ring groves on the pressure case. The groves should also be free of foreign matter, scratches, indentations and pitting. Run your fingernail across the surface of the grove. If you cannot feel a defect the damage may be minor. Otherwise damage will need to be repaired.
- A scratch on the plastic housing may be repaired using 600 grit-wet sandpaper. Use care not to sand too much material and cause further damage.

- Lubricate the O-ring with Dow corning DC-111 lubricant. Apply the lubricant using latex gloves. Do not let any loose fiber or lint stick to the O-ring.

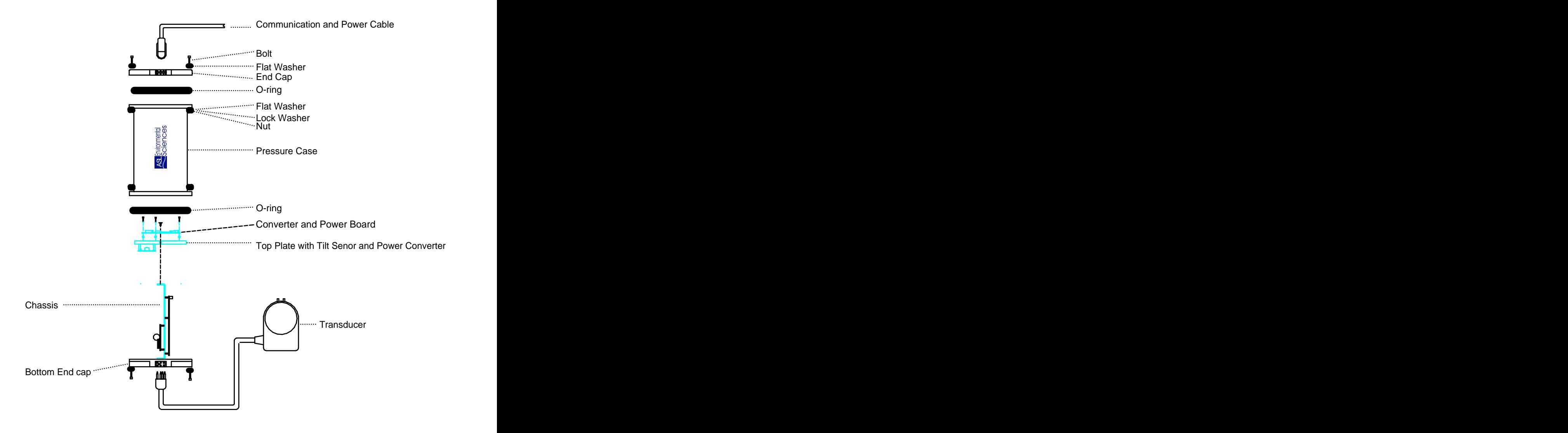

A chassis assembly drawing follows: (Figure 7)

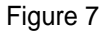

Chapter **Chapter Chapter Chapter Chapter Chapter Chapter Chapter Chapter Chapter Chapter Chapter Chapter Chapter Chapter Chapter Chapter Chapter Chapter Chapter Chapter Chapter Cha** 

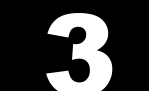

## Operation

## 3.1 Starting the WCP

Preparing the WCP

With power connected and a suitable computer running the WcpRealTime software, the WCP is now ready to be tested. The unit can be run directly from a power source with a range of voltage from **18VDC to 36 VDC.** The unit can be remotely powered through the test cable provided using a laboratory power supply.

 $\blacksquare$ Connect the interface-power cable to the electrical bulkhead connector on the top of the WCP end cap. There is only one way that the cable connector can attach to the bulkhead connector. Make sure the pins match up before pressing the cable into the connector. The connection of the connection of the connection of the connection of the connection of the connection of the connection of the connection of the connection of the connection of the connection of the connectio

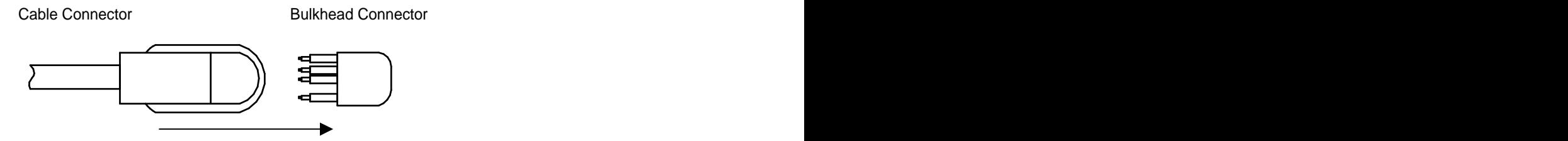

Figure 8

 $\blacksquare$ Apply power to the communication cable as per the drawing shown below: (Unterminated cable

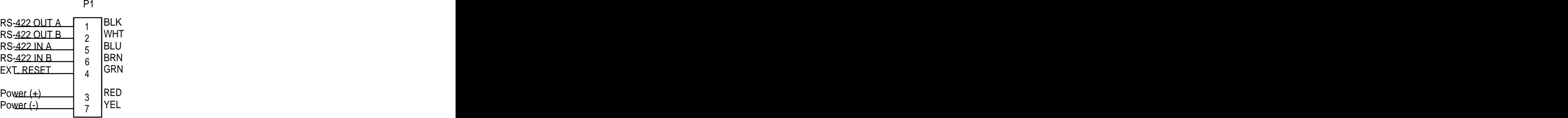

Attach a RS-422 converter to the un-terminated wires)(See drawing in appendix E for communication connections)

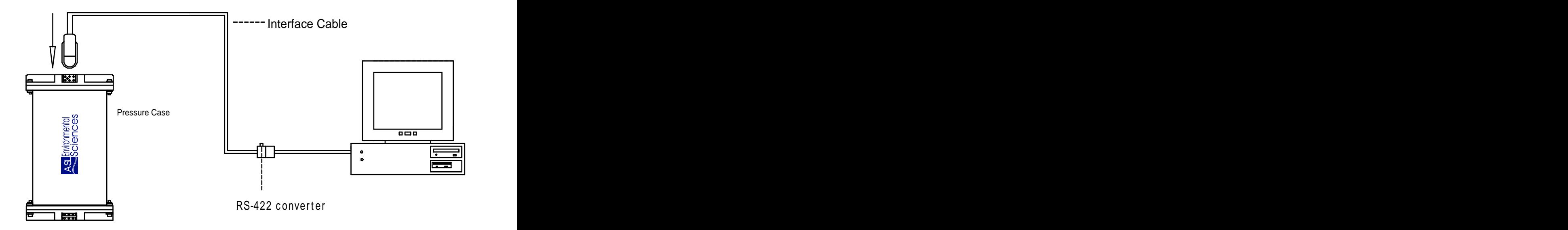

Figure 9

The WCP is now ready for connection to a communications program such as a Procomm or the WcpRealTime software that comes with the instrument. Note that if you are using a terminal emulator then the baud rate must be set to 115,000 baud, No Parity, 8 bits and 1 stop bit. No other communications rates are available. This rate was selected as the minimum rate required to guaranty that there is enough time to eject the profile data over the communications port at 1Hz.

## 3.2 WCP RealTime

The WcpRealTime software provides the following functions for operating or testing the WCP.

- Test communications.  $\bullet$
- Store incoming data from the WCP
- $\bullet$ Display incoming data from the WCP
- Program the Date/Time, ping length, range and gain of the instrument.  $\bullet$
- Verify the parameters programmed.

A user's manual is provided for the WcpRealTime software.

Start the WcpRealTime software. The following dialog box appears.

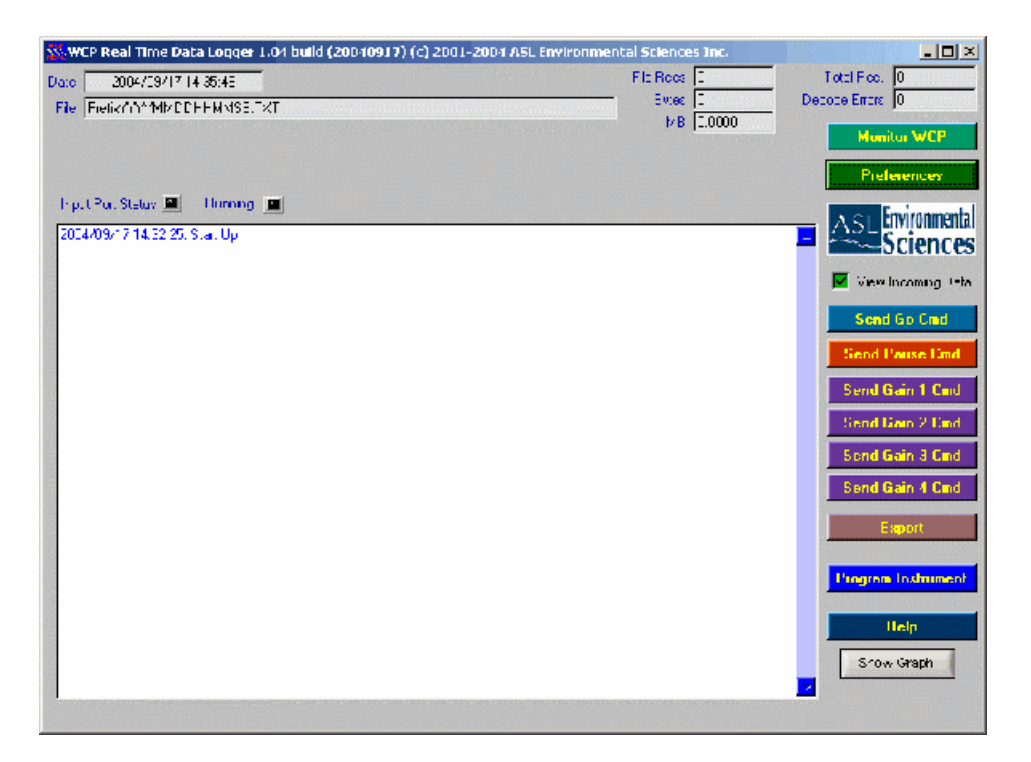

Preferences can now be set by clicking the "preferences" button. This will allow the user to set  $\blacksquare$ parameters such as where the data is to be stored on the computer, where the log file is placed and where any images are to be stored. See example below: (Please consult the WcpRealTime manual for full explanations on each parameter shown below)

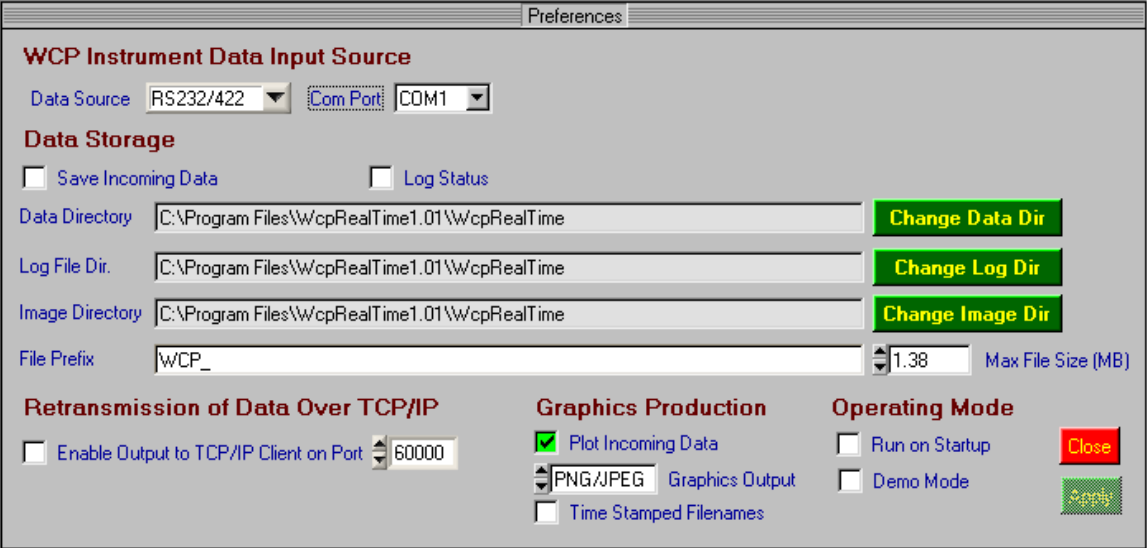

- Power can now be applied. The WCP will start immediately.  $\blacksquare$
- Pressing the graph button will produce an intensity graph of incoming profile data.  $\blacksquare$ The graph is updated every 15 profiles. See example below.

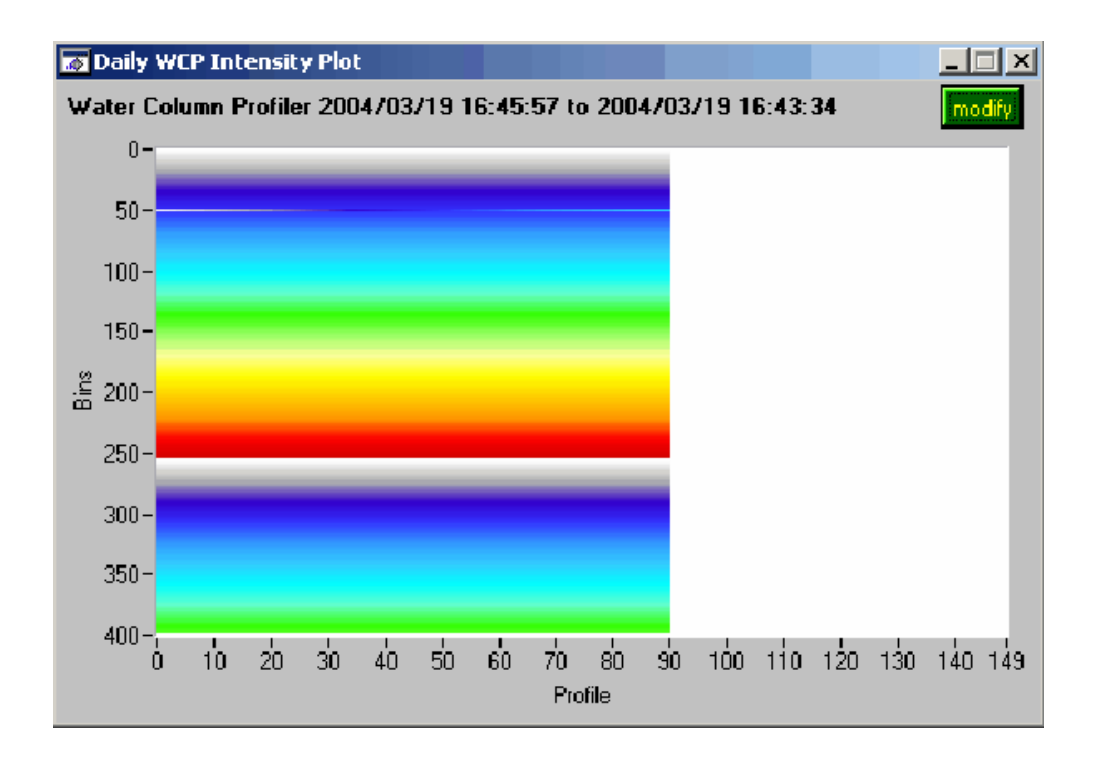

With the use of the software data can be logged to ASCII files on the local hard disk. The plots can be saved as .jpg and .png images on the local hard disk for possible use on a web page etc. The software can also be configured as a TCP/IP server for transmission of data to a remote PC. For information on setting up these operations please consult the WcpRealTime manual.

WcpRealTime can be used to program the WCP's date/time, ping length, range and gain.

Click on the command button shown below.

#### **Program Instrument**

This will bring up the Program Instrument Panel.

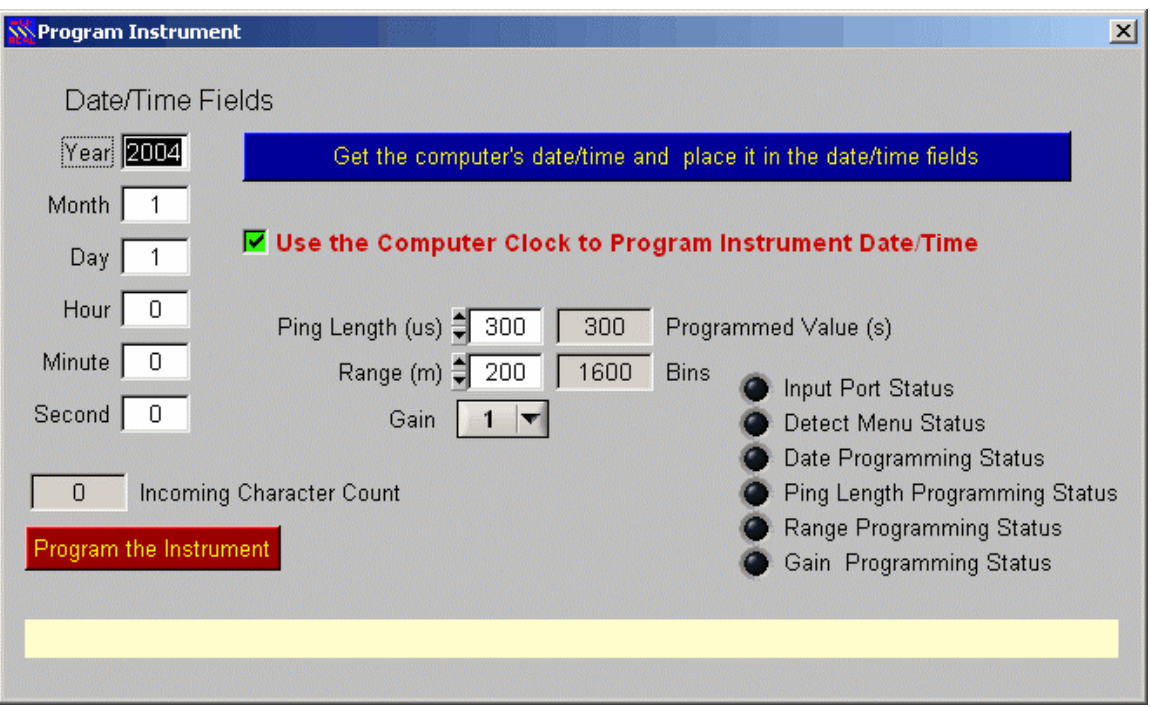

The date and time can be selected by entering numbers in the Date/Time fields manually or by clicking on the button shown below, which will use the present date time shown on the computer being used. A state of the control of the control of the control of the control of the control of the control of the control of the control of the control of the control of the control of the control of the control of the

## Get the computer's date/time and place it in the date/time fields

This fills the fields up with the current date and time (it does not program the instrument).

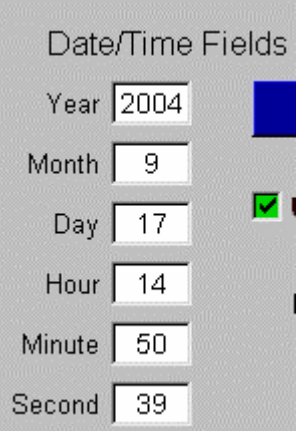

If you would like the program to use the current date/time of the computer when it programs the instruments date/time then set the checkbox shown below to on as shown.

 $\blacktriangleright$  Use the Computer Clock to Program Instrument Date/Time

Set the parameters for ping length, range and gain.

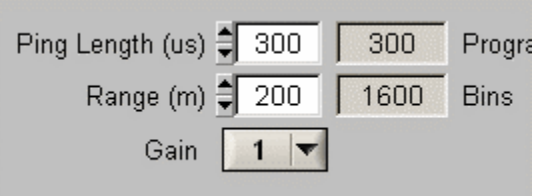

When the parameters have been set then you are ready to program the instrument. Click on the command button shown below.<br>Engram Instrument<br>The button will dim and a Cancel button will appear.

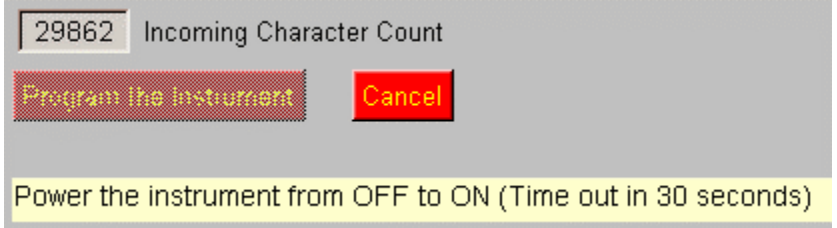

**Note that if the instrument is ejecting profiles you will see the incoming Character Count control counting incoming characters. This is not a problem but the instrument must be powered OFF and then powered back ON within 30 second of having started the programming sequence in order to place the desired parameters in the unit.**

You can cancel programming by clicking on the Cancel command button. However if you did power the instrument from OFF to the ON position the programming of the instrument may be incomplete and indeterminate.

Note that there are a set of LED's that indicate the success or failure of different portions of the programming. For example, the image below shows that the COM port was opened successfully but that the instrument could not find the programming menu. This could be caused by the instrument not having been powered from the OFF to ON position.

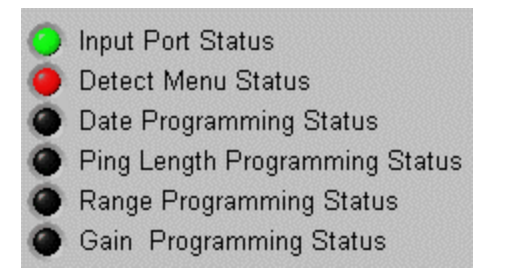

Below is an example of a successful programming of the instrument.

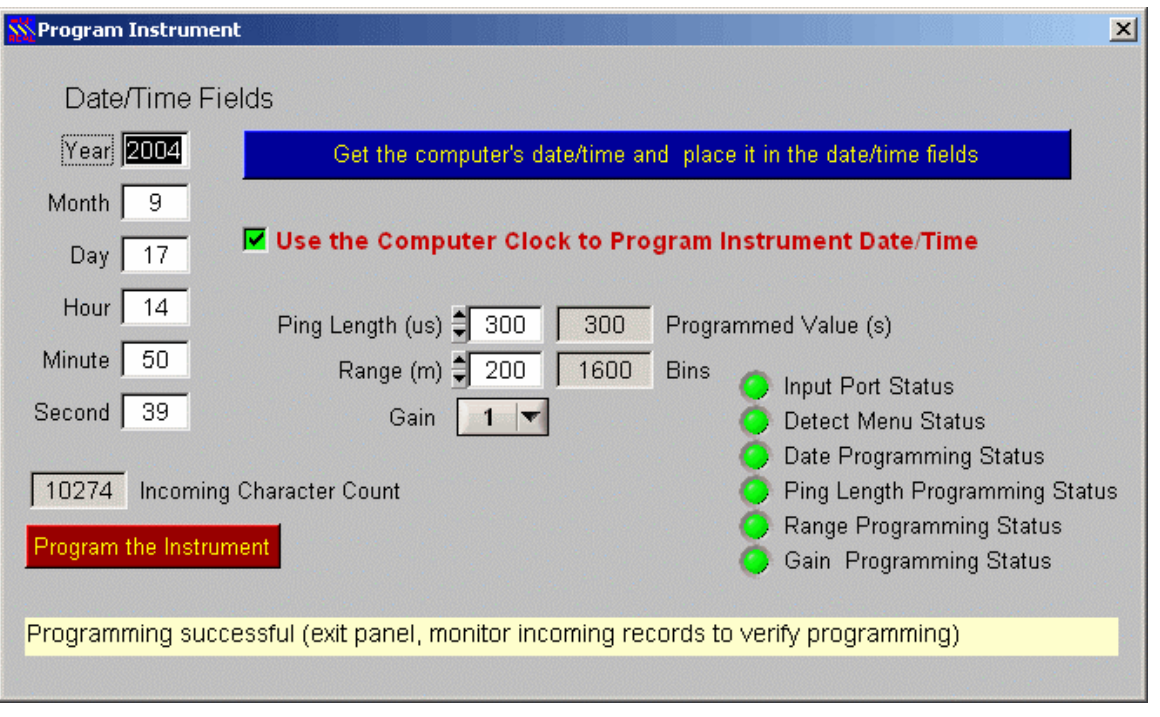

To verify the instrument programming you should exit this panel. Click on the Monitor WCP command button to view the incoming records from the WCP. You can view the date/time, ping length, range and gain in the controls shown below.

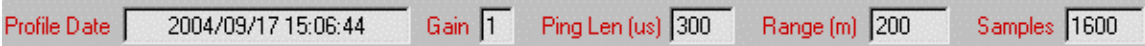

The date and time from the profiles should be correct as well as the programmable parameters. The contract of the contract of the contract of the contract of the contract of the contract of the contract of the contract of the contract of the contract of the contract of the contract of the contract of th

### Preparing the Instrument for Deployment in the Ocean

Unplug the Interface cable from the WCP and place a data link cable on to the exposed bulkhead connector (See Figure 7) and attach the locking strap. A light amount silicon spray on the bulkhead connector and Transducer connector will make it easier to connect and remove the plug. The lubricant is also very important to provide a watertight seal during deployment. Consult Appendix E for more information on connector installation and maintenance. **Improper connector maintenance may seriously endanger a successful deployment.** Consult section 2.4 for further details.

The WCP is now ready for deployment. Considerations for deployment of the instrument include:

- The pressure case needs to be properly secured (see section  $2.5 -$  Closing the Pressure Case). A sacrificial anode may need to be fastened to the instrument and, as required to the mooring system, to ensure adequate corrosion protection.
- A suitable mounting arrangement or underwater mooring system is used to support the instrument.

- Just prior to deployment of the WCP in water, it is recommended that the unit be tested to ensure that it is sending out acoustic pings. This test can be carried out by using a portable AM radio tuned to frequencies between 600 and 900 KHz. The acoustic ping will be detected by the radio circuitry and emit a distinct sound from the radio. These sounds should be detected repetitively at the Ping Interval.

## 3.3 Mooring The WCP

When mooring the WCP in shallow water, it should be positioned sufficiently far beneath the water surface in order to minimize hazards. Depths greater than 180 m are to be avoided (unless factory modifications are made) because of the large sound transmission loss associated with round-trip travel to the surface.

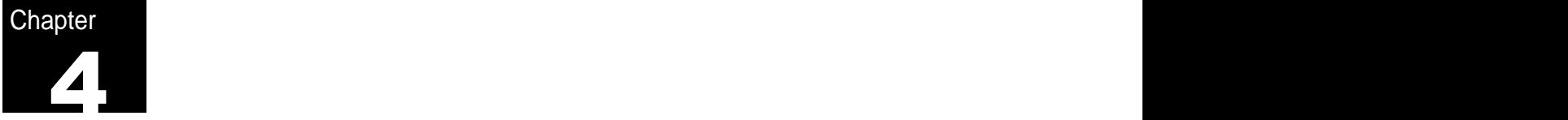

## Demobilizing the WCP

## 4.1 Cleaning

It is recommended that the WCP be rinsed thoroughly with fresh water after a deployment. It may also be an opportune time to remove any biological growth that may have accumulated. The WCP can then be removed from the mooring frame and stored in the supplied shipping case

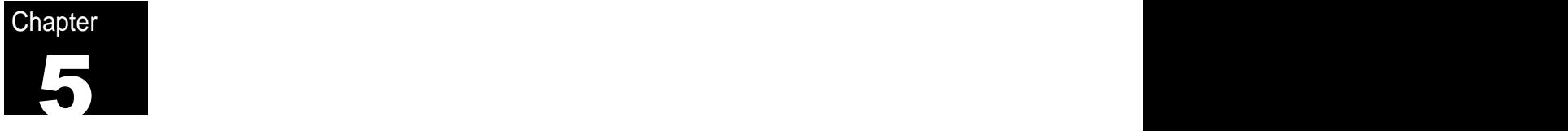

## Terminal Deployment

## 5.1 WCP Deployment Using A Terminal

The procedure for individual operating parameters is shown below. Text from the WCP is shown in *italics* with the control of the control of the control of the control of the control of the control of the control of the control of the control of the control of the control of the control of the control of the

### Connecting Communications

Connect the WCP RS422 Communication Interface cable to the WCP

Start a terminal emulation program such as Procomm on the computer and set the communication parameters to 115, 000 baud, No Parity, 8 bits, 1 stop.

### Powering Up

**Apply power to the communication cable as per the drawing shown below:** (Unterminated cable). **Note: changing operating parameters must be done quickly as the WCP is designed to start 10 seconds after power is applied. This time is reset whenever a character is entered. Note that using the WcpRealTime software for programming the WCP is easier than manual programming.**

![](_page_24_Picture_273.jpeg)

The following menu should appear:

#### **WCP Main Menu**

Water Column Profiler

RT Version 1.3.1

ASL Environmental Sciences, Sidney, B.C.

#### TIME : 02/09/04 16:02:33

#### MAIN MENU

 D = Deployment parameters  $U = U$ tilities  $U = U$  $V = V$ iew Setup and the setup and the setup and the setup and the setup and the setup and the setup and the setup and the setup and the setup and the setup and the setup and the setup and the setup and the setup and the se

 $WCP$  :->

#### **Setting the Clock**

Choose "U" from the main menu, which will take you to the Utilities Menu:

 $WCP \rightarrow u$ 

UTILITIES:

 $T_I = T$ ilts  $BA = Batteries$  RA= Ram check FL = Flash format SY = System check contract the system of the system of the system of the system of the system of the system of the system of the system of the system of the system of the system of the system of the system of the system of  $GX = x$  is Gain Setting 1 to 4  $CL = Set clock$  $[esc]$  = return to main menu

Type "CL" to set the clock. The clock of the clock of the clock of the clock of the clock of the clock.

The WCP will show the current date and time and show the format for entering the desired date and time (usually GMT).

After setting the clock, you can perform tests on the WCP systems using the other commands in the utilities menu or press [esc] to return to the main menu.

#### **Tilts**

Type "TI" in the utilities menu. The unit will then supply the raw tilt data counts.

#### **Batteries**

Type "BA" in the utilities menu. The unit will then supply the raw Battery voltages.

#### **Ram Check**

Type "RA" in the utilities menu. The units Static Ram will now be tested. Note if any errors occur the unit will have to be returned to the ASL for chip replacement.

#### **Flash Check**

Type "FL" in the utilities menu. The WCP will begin to check the on board FLASH memory. then it is best to let the WCP continue to the end and erase all the chips (approx 1-2 min).

#### Erasing Data Memory...

Number of Blocks/Chip that do not erase:

00:000 01:000 02:000 03:000 04:000 05:000 06:000 07:000 08:000 09:000 10:000 11:000 12:000 13:000 14:000 15:000 16:000 17:000 18:000 19:000 20:000 21:000 22:000 23:000 24:000 25:000 26:000 27:000 28:000 29:000 30:000 31:000

Note: there may be only 16 chips on the board.

#### **Gain Setting**

Type "GX' in the utilities menu. The gain setting can now be changed by typing in a number from 1 to 4 depending on the desired gain setting. See section Appendix "D" 2 for further information on gain settings.

Deployment Parameters

Choose "D" from the main menu, which will start the deployment process:

 $WCP \rightarrow d$ 

The first user programmable parameter appears (Ping Length).

Ping Length [00300 uS] :-> 300

Set the Ping Length to the desired setting and press Enter. The Max Range parameter will now appear.

Max Range (200 m):-> 200

Type in the desired Range and press enter. The WCP promt will now appear. The settings have now been changed.

WCP :->  $\blacksquare$ 

**View Setup**

Type in "V" at the WCP prompt **that is a struck of the UCP** prompt  $\mathbf{C}$ 

WCP :-> V

The current settings can now be viewed. See example below:

![](_page_26_Picture_196.jpeg)

![](_page_28_Picture_0.jpeg)

## Appendix A. Trouble Shooting

- 1. Software will not communicate properly with WCP.
	- Check Interface cable.
	- Check Com port setting in the software as well as the computer being used.
	- If communication still does not exist, check all internal wire harnesses and connectors on the WCP. (Consult the factory)
- 2. Communication cable will not fit on to the bulkhead connector.
	- Make sure pins are not bent on the bulkhead connector.
	- Make sure the pins on the interface cable are not blocked in any way.
	- Be sure the cable is oriented properly.
- 3. Instrument will not fit into the pressure case properly.
	- Make sure there are no wires protruding from the WCP Chassis.
	- Check for any nicks or blockages on the O-rings.
	- Ensure O-rings are properly coated with O-ring sealant.
- 4. Clock is reset to 2002
	- This occurs when:
		- The clock battery power has been interrupted, or
		- The Micro Controller is removed, or
		- The clock battery drops below 2.2 volts.

**Note: If the clock power is interrupted for any reason, the WCP will revert to the**  default setting of January 1<sup>st</sup>, 2002. If this occurs check for the above problems, **then reset the clock.**

![](_page_29_Picture_0.jpeg)

## Appendix B. Deployment Parameters

Table 1: Control parameters that define an operating phase of a WCP deployment

![](_page_29_Picture_62.jpeg)

![](_page_30_Picture_0.jpeg)

## Appendix C. Calibrations

**Calibration Coefficients for use in further analysis of the saved data.**

### **1.Speed of sound (m/s)**

Integrated speed of sound of the water column from the WCP to the water target, the WCP converts this to delay time using a sound speed of 1460 m s.

### **2. Tilt Coefficients**

Tilt coefficients are measured by ASL by operating the WCP at 20 different tilt angles, ranging from -20 degrees to + 20 degrees, as independently measured using a high pressure digital tilt meter. The calibration coefficients are computed using a least squares fitting method to a third order polynomial equation. The contract of the contract of the contract of the contract of the contract of the contract of the contract of the contract of the contract of the contract of the contract of the contract of the contract of the

E.1 Tilt X Coefficients

Calibration Coefficients: X\_a (degrees); X\_b (degrees); X\_c (degrees); and X\_d (degrees)

Tilt\_x (degrees) = X\_a + X\_b (N<sub>x</sub>) + X\_c (N<sub>x</sub>)<sup>2</sup> + X\_d (N<sub>x</sub>)<sup>3</sup>  $+ X_d (N_X)^3$ 

Where  $N_x$  is the measured output count (0 – 255) from the WCP A/D output.

E.2 Tilt Y Coefficients

Calibration Coefficients: Y\_a (degrees); Y\_b (degrees); Y\_c (degrees); and Y\_d (degrees)

Tilt\_Y (degrees) = Y\_a + Y\_b (N<sub>Y</sub>) + Y\_c (N<sub>Y</sub>)<sup>2</sup> + Y\_d (N<sub>Y</sub>)<sup>3</sup>  $+ Y_d (N_Y)^3$ 

Where  $N_Y$  is the measured output count (0 – 255) from the WCP A/D output.

![](_page_31_Picture_0.jpeg)

## Appendix D. Technical Information Notes

## 1. Gain Selection

To make the WCP more versatile with respect to target strength a feature was added to allow the user to select one or more possible gain responses. Each gain response corresponds to a different operating mode. The desired gain response is selected by clicking the desired button on the main panel of the WcpRealTime. The gain selections are numbered from 1 to 4. Four resistors on the gain board set the appropriate gain curve for the settings given in the software. All gain selections are listed below:

Gain 1 (R=215k) Gain 2 (R=169k) Gain 3 (R=147k) Gain 4 (R=121k)

The gain control circuitry is contained on a small board that is attached to the upper right hand side of the sounder board. The board is simply slid over the small headers already attached to the sounder board.

## 2. Installation Instructions for Connectors

- 1. When mating the connectors, there may be some difficulty due to trapped air. A slight wiggle of the connector back and forth while squeezing the air pocket with your index finger and thumb will help to "burp" out the trapped air. This is a good sign, since the trapped air indicates that the sealing faces of the connector are performing properly.
- 2. Be cautious that the back and forth motion is not too severe. This can lead to broken or intermittent contact between the conductors and the contacts.
- 3. Use of a dummy connector is always recommended. This will aid in keeping sealing surfaces clear of contamination and damage.

## 3. Maintenance Instructions for Connectors

#### **A.. Visual Examination of Connectors before Mating**

1. Check for any debris that may be on any connector mating surfaces. This can hinder mating and cause damage to the sealing surfaces. Debris must be removed. The contract of the contract of the contract of the contract of the contract of the contract of the contract of the contract of the contract of the contract of the contract of the contract of the contract of the c

- 2. Check the connector sealing surfaces for any signs of scratches, nicks, cuts, or tears which may lead to water intrusion. If any of these occur the connector should be replaced before continuing.
- 3. Verify that the correct contact configuration is being mated together. Mating a 4 contact male connector into a 3 contact female connector with extreme force could cause contact damage as well as punctures and tears along bond surfaces, which may not be apparent to the eye.

### **B. Lubrication of Connectors before Mating**

- 1. Lubricate the connectors with a Silicone Spray before mating. This will allow the sealing surfaces to be matted without high friction forces, which may lead to damage to the sealing surface.
- 2. Spraying will also possibly remove any excess contaminants that may be left on the surfaces, which were not fully cleaned off.
- 3. Lubrication should be performed every time the connector is mated and unmated.
- **4. Do not use WD-40 as a lubricant since it is made up of mineral spirits, which destroy chemical bonds.**

### **C. Sealing Mechanism of Neoprene Connectors**

- 1. The sealing mechanism of these connectors is the inner diameter of the female connector and the outer diameter of the male connector.
- 2. The ring and grove seen on the connectors does not provide the sealing, instead the ring portion is a mechanical ring (m-ring) that helps to keep the connector mated. If the locking sleeve is left off the assembly or had come unthreaded. The m-ring would mechanically keep the connectors mated.
- 3. The m-ring also provides a visual indication as to whether the connector set is fully mated or not. If the m-ring is not in the corresponding grove a lump will be visible on the female connector surface. This makes it very easy to see that the connector is not mated.

![](_page_33_Picture_0.jpeg)

## Appendix E. Interface and Power Wiring Diagrams

The following diagram shows the wiring schematics for the Interface cable as well as the power pin outs for the bulkhead connector:

![](_page_33_Figure_3.jpeg)

## Appendix F. WCP Output Format

The WCP streams data out of the RS232/422 communications port at a rate of one record per second. The output consists of ASCII characters terminated by a new line character and then a carriage return character. These records are transmitted over the port at 115,200 BAUD, no parity, 8 data bits and 1 stop bit. Below is an example of a record output by the WCP.

41534C77637052540004032809014B00C80F01000504109632040328095708CC79F46400FFFFFFFFFFF FFFFFFFFFFFFFAAAA0000000000007775EC6751B0FCFBFBFCFAFCFCFCFCFCFBFCFCFBFCFCFBFCFCFCFC FBFCFCFCFCFBFCFCFCFCFCFBFBFCFCFCFCFDFCFCFCFBFCFCFCFCFCFCFCFCFCFDFCFBFDFDFCFDFCFCFCF DFCFDFDFCFDFCFDF7FCFDFDC5DDFCFDFDFCF5FBE69EECD2C2FC7DB26E734C7DF6FDFCFDFDFBF6FCEF6D 357294AFD06F3146405D62A5C7B7B2B9C0B1BED2AAB1FCE4CBE4D097B4C5959A9F798DC49F67648DB1B 8B6EAEFBBC3DFE3E4D6C4D5F2D7A6BDBC7D5B7F9B873C49705F4E6C6A67836A659B9D655D8E9B787C9C 916C8796867B806F709C92717E938585A0ADA995A2A4979FA98B7E9C90777F86655B66635E5B534A535 F6045516B56507B815E5F7378717B746F74767773837F62698B8D6C758778717E82787E766F7577705B 61665C505F5A44394B4B424F4336484C454C4D47535462625765685C66746462706C666873686267696 86469676561665A535F58474B54493E41403F37393634373433383C373641493F4850484952534F5355 555B5C5F5D5C615B585A5F534C52514E4D5146454A44413F3C34353433322D2F2D2B2E302F2E322F353 336353F3A3C414345444845474D464D47494C48464B4946474742423D3E38383B343333312F2E2F2D28 272C292629282A2A2A2C332F303435373938383F3D3D3E41403F434142403B403F3E3D3C39363A39343 6312F312E2C27252A2827252824262525282E2B2A2D2D2F2F323033313535383A3738393F3B3C3F3B3C 383D3A383838363535383534312E2E2A2C2926282526252627272424292A292A2C2C2E3434303536363 43A38353739393A3838393B3A383A33373536353433302F302E2B2C2C2526272826262626262626282A 282C292F2B33303436313A3637393735373A3A37373437383234323733363331322E2F2F312C2B292A2 A2A282A2A292B292B2A332E2D2C323231323332373639383D37363B393A3A3937373935383436353635 34373030392E2F2E2F2E2C2F2D2D2D2C2D2E2E2E3131323136343531393535393A333A3837373C363E3 D3A37363B383837363A373533383436323234313332313133343532343234363735333534373638353A 37383B373839353E3C373A3837363C403E393639373D3D393B3639393535353638373A3636393837373 73739383A3A39393A3A3A3B3A3B393D3F3D3B3A3A3B3C403A3B3D3C3B3A3C383F3A3A393A39393A3A39 3A3A3C3A3A3B3B3A3B3A3C3B3D3B3C3D3D3A3D3A403D3D3D3D403D3E3C3E3E3C403E3D3D3C3D3C3F3B3 C3D3D3B3B3D3E3C3D3D3D3C3E3E3E3D3F3D3E3D3C3E3E3D3E3E3E3A3E3E3F3C403F3E3E3F3E413E3F3F 3E3E3E3E413D3F3F3E3E3E423F3F403D3E403F3E3E3E3E3F3F3E3F403E3F3E3F3F3E3F3D3E404240404 0403E434441403E3F3F42413F40413F41403E3F403F403F3E3E3E3E403E3F403F404040403F403F403F 403F3F403F3F3F3E3F3F403F4142403F41413F40404040403F404041403F3F403E40413F413F4140403 F414140403F4140413F3F404040403F403F4040433E423F43434040414241403F424240414040404041 3F404240413F4040404040423F3F3F42403E414140414041414140404041403F40403F4041403E40404 14142404040413F4041413F403F403E41403F413F40403F423F41413F40404042414040423F40404241 414040403E3F42413F41413F3F414041414141403F4042413F40403E3F3F3F404141404141414042404 140403F41424241413F3F40424040403F414241403F41404041403F404140424040413E41403F3F4140 3E4040414040403F3F404040404140413F40413F40403F3F404140413F3F403F4040414141404141404 14041424041403E3E3F423F4140413F413E413F4240414043404140403F414040413F3F413F4140403E 4140403F41413F3F41414040414042404041404041403E40403F4140414040413F3F41413F424040414 041403F403E42403F404140423F3F3F42404241413F3F4040414240403F423F42404140413F403F3F41 403F41414040414040414141414240404041403F40413F40404141433F3F41404140404041404243404  $\overline{0}$ 

The table below gives an example of decoding the record shown above.

![](_page_34_Picture_440.jpeg)

![](_page_35_Picture_489.jpeg)

The character count output of one profile can be calculated as follows:

116 + (Maximum Range \* 8 \* 2) + 2

Example if maximum range is 200:  $116 + (200 * 8 * 2) + 2 = 3318$ 

Note that this number includes the terminating <LN> (linefeed) and <CR> carriage return characters.

## Appendix G. Water Column Profiler Data

The Water Column Profiler is intended to measure the volume backscatter from distributed scatterers in the water column. This section will describe how the data recorded by the WCP may be related to the volume backscattering strength; it will not deal with echoes from discrete targets. The WCP transmits an acoustic pulse of duration  $\tau$  into the water and then records the intensity of sound arriving at its transducer as a function of time after the transmission. The echo is recorded at discrete intervals set by the digitization rate; the intervals define cells, whose range away from the instrument is given by

$$
R = ct/2
$$

where c is the speed of sound in the water and t is the time after transmission at which the echo arrives. Volume backscattering strength is usually denoted as  $S_{\nu}$ , defined as 10·log<sub>10</sub>( $s_v$ ), where  $s_v$  is the ratio of the intensity of the sound scattered from a unit volume 1 metre away from the volume to the intensity of the incident sound wave. The intensity of the sound arriving at the receiver may be related to  $S_{\nu}$  by the sonar equation for volume reverberation (see, for example, Urick, 1983):

$$
EL = SL - 40 \log R - \alpha \cdot R + S_v + 10 \log V
$$

where EL is the received intensity, measured in decibels, the logarithms are base 10, SL is the transmitted signal intensity, measured in decibels, and V is the volume insonified by the pulse at range R

$$
V = \frac{1}{2} \text{CT} \Psi R^2
$$

The quantity  $\Psi$  is the solid angle of an ideal conical beam equivalent to the integral of the actual beam pattern.

The sound pressure at the receiver is converted to an electrical signal by the transducer, which then passes through the instrument's amplifiers and digitizer. The recorded counts, N, are related to the sound pressure at the receiver by

$$
N = P \cdot G = 10^{(E L / 20)} \cdot G
$$

where G is the total amplification applied to the signal, and includes the scaling factor for the analog to digital conversion. The sonar equation may then be solved for the volume backscatter at range R to give

$$
S_v = 20 \log N - G(2 \cdot R/c) - OCV - SL + 20 \log R + 2 \cdot \alpha \cdot R - 10 \log(1/2 \cdot c \cdot T \cdot \Psi)
$$

The receiver gain, G(2 R/c), contains a time-varying component which approximately compensates for the effect of the spreading and absorption losses in the sonar equation; the term OCV is the receiving sensitivity of the transducer. Since OCV and SL are constants, to the degree that the time-varying gain approximates the actual propagation losses, the volume backscatter is directly proportional to the logarithm of the recorded counts, N. If a more precise measure is desired, ASL can provide manufacturer's calibrations for SL, OCV and  $\Psi$ , and specifications for G(2 R/c). Such calibrations are usually accurate to within ±2 dB. Greater accuracy would require direct calibration measurements of the specific instrument.

## **Index**

![](_page_37_Figure_2.jpeg)

zenith distance, 2